Per i nuovi parametri di accesso, cliccare sul pulsante "Area Iscritti".

Benvenuti nel sito dell' Ordine degli Ingegneri di Reggio Calabria Accedi alla nuova area riservata nella quale potrai trovare una serie di utili ed innovativi servizi.

Successivamente cliccare su "Reimposta Password":

## **Accesso Utenti Registrati manage your account**

Username

Password

□ Ricorda accesso

(deselezionare questa opzione se si usa un computer condiviso)

**Entra** 

Accedi per la prima volta? o vuoi reimpostare la password?

**Reimposta Password** 

Area Iscritti >

Digitare il proprio Codice Fiscale (minuscolo o maiuscolo è indifferente):

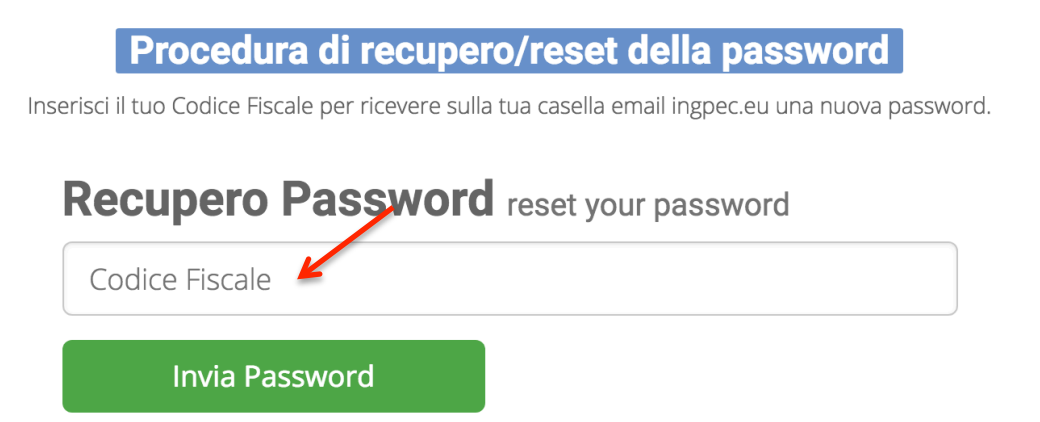

Cliccando su "Invia Password" sarà inviata una prima email al proprio indirizzo PEC come indicato dal messaggio restituito dal sistema:

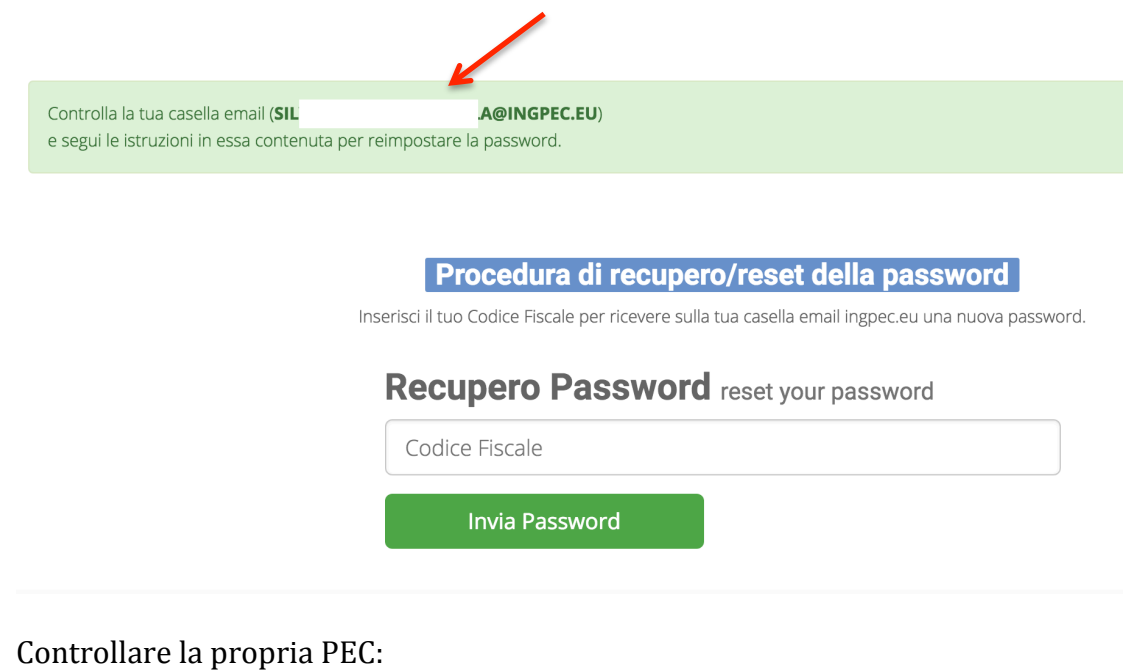

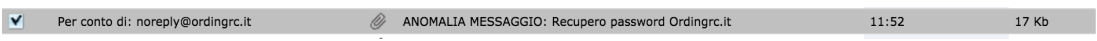

Riceverete un'email per conto di noreply@ordingrc.it con oggetto "ANOMALIA MESSAGGIO: Recupero password Ordingrc.it". Aprire l'allegato "postacert.eml (2 Kb)" all'interno della stessa email per accedervi al suo contenuto:

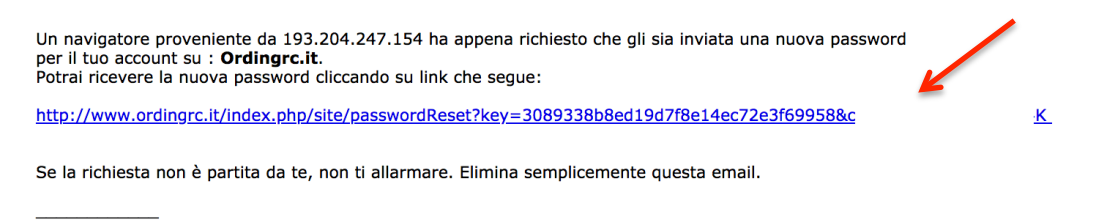

http://www.ordingrc.it Servizio segreteria Ordine degli Ingegneri di Reggio Calabria

 $\blacktriangleright$  Per conto di: noreply@ordingrc.it

Cliccare sul link riportato all'interno dell'email. Una seconda email riportante le credenziali dell'utente sarà inviata sempre alla stessa PEC come riportato nel messaggio alla pagina del sito http://www.ordingrc.it/index.php/site/login.

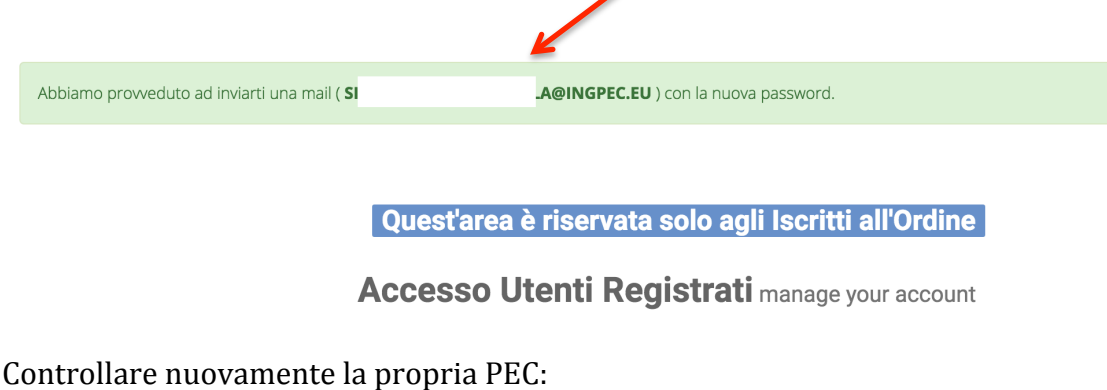

ANOMALIA MESSAGGIO: Richiesta dati di accesso Ordingrc.it

11:06

16 Kb

Riceverete un'email per conto di noreply@ordingrc.it con oggetto "ANOMALIA" MESSAGGIO: Richiesta dati di accesso Ordingrc.it". Aprire l'allegato "postacert.eml (1 Kb)" all'interno della stessa email per accedervi al suo contenuto:

Gentile utente, come da sua richiesta le inviamo il Nome utente e la Password per accedere a tutti i servizi on line di Ordingrc.it.

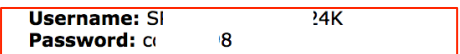

Per usufruire dei servizi on line può collegarsi all'Area Login del sito: http://www.ordingrc.it/index.php/site/login ed inserire i codici che sono ora in suo possesso.

http://www.ordingrc.it Servizio segreteria Ordine degli Ingegneri di Reggio Calabria

A questo punto sono state ottenute le nuove credenziali, cioè Username e Password.

 $E'$  possibile modificare la propria password accedendo al sito con le stesse credenziali e cliccando su "Modifica password" all'interno del Menu Utente:

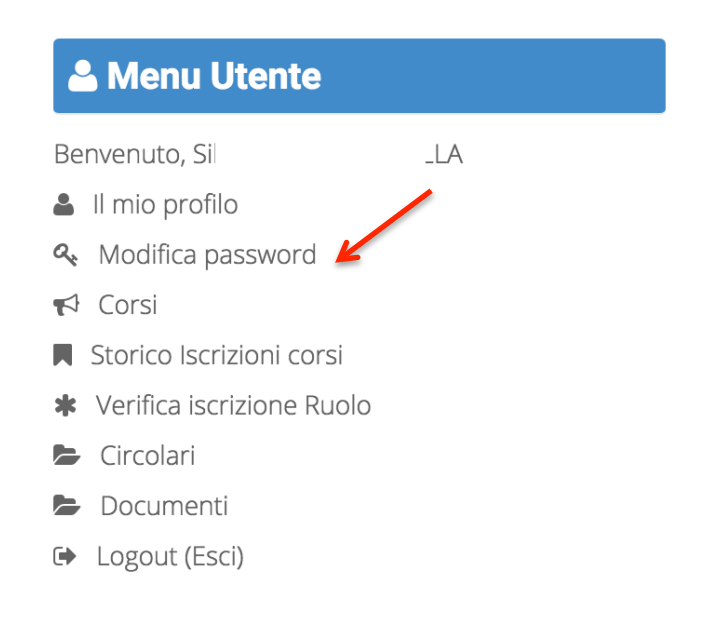